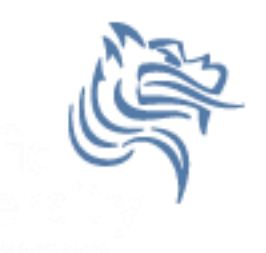

# CS260 Intro to Java & Android 07.AndroidIntents

Winter 2018

## Application Organization

- The Android Architecture is designed so an application is composed of well-defined Activities
- One Activity is the main Activity launched by the launcher
- Each Activity is reachable via intents

## Intent

- An intent is a message facility for late run-time binding between components in the same or different applications
- The main use is launching activities

- Intent information
	- 1. action the general action to be performed
	- 2. data the data to operate on

#### Starting new Activities

• Activities can be started:

- *1. explicitly* a class to load is specified
- *2. implicitly* an action to be performed on a piece of data is requested

# Explicitly Starting An Activity

- One Activity shows up in the launcher
- Other Activities need to be reached somehow
- Intents are messages
- Android is about intents and receivers of intents
- Explicitly starting an Activity: startActivity (intent);<br>
startActivity (intent); Winter 2018 **CS260** - Intro to Java & Android 5

### Two Explicit Scenerios

Consider Activity (A1) launches Activity (A2)

• Question: Does A1 need a result from A2?

• If so, then launch A2 as a sub-activity so A1 knows when A2 is done

• If not, then launch A2 as a regular Activity

### Explicit Activity Startup

- Activity startup requires:
	- an intent
	- a choice of how to start the Activity
- Remember, intents "encapsulate a request" for some other component (Activity right now) to do something

#### startActivity

• The easiest way to start an Activity is:

**startActivity (new Intent (this, Classname.class);**

The arguments for Intent in the above case are:

**this** – a Context of the application package implementing the class **cls** – the component class that is to be used for the intent

#### Remember

• The previous statement will launch the Activity Classname

• You MUST make sure the Activity classname exists in the AndroidManifest.xml file

# URLs

- Most of us are familiar with HTTP (Hypertext Transfer Protocol)
- HTTP is a system of verbs plus addresses as URLs (Uniform Resource Locator)
- addresses indicate a resource such as graphic, Web page, server-side application, …
- verb is what should be done
- e.g. < form action="http://site" method="post">

# URIs

• Remember, an intent is an action plus data

• In some cases, the data is expressed with a URI (Uniform Resource Identifier) which is a "string of characters" that identify a name or resource

#### Intent Result

• e.g. new Intent (Intent.ACTION\_VIEW, "content://contacts/students/0016")

• Passing the above intent to Android results in Android finding and starting an Activity capable of viewing the specific resource

# Problem

1. When the Button HELP is pressed in the main Activity of your Calculator application, you are to start an Activity that displays the following: Pressing COMPUTE performs the addition Pressing CLEAR - clears all input fields

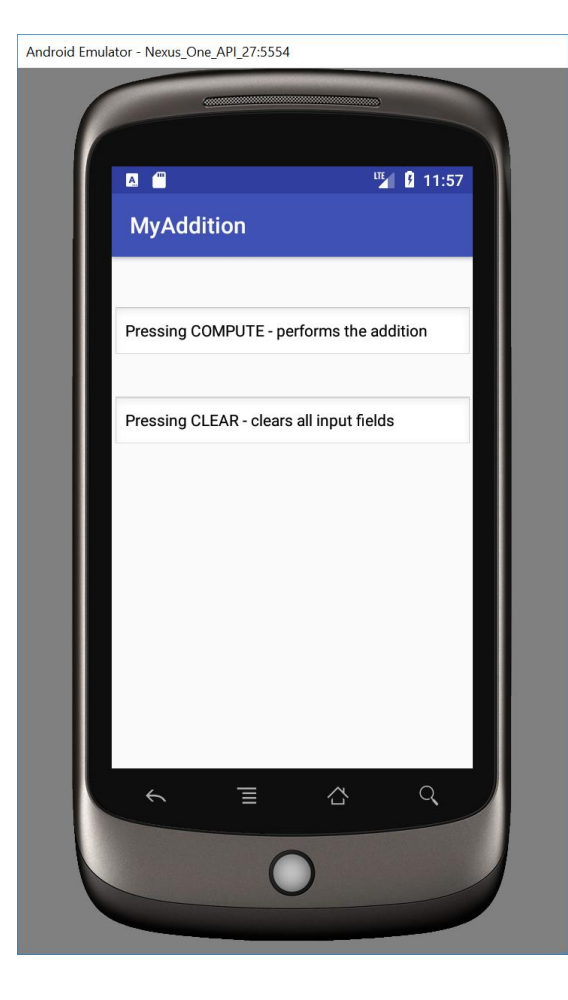

## Problem

• Copy MyAdditon and Addition from the CS260-01 Public folder and hook them up following the instructions on R – Creating JAR files and R – Add JAR to Android Studio